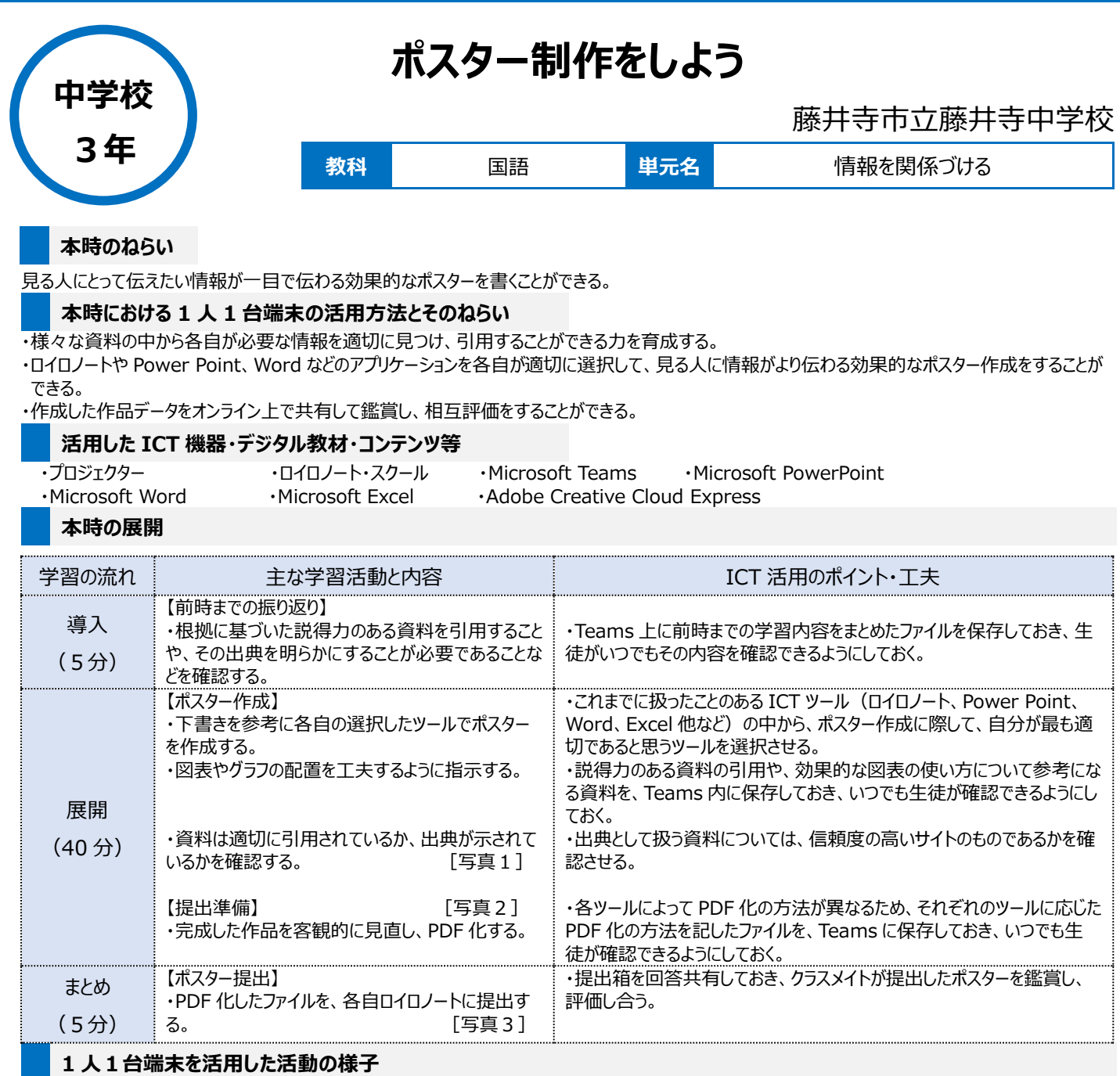

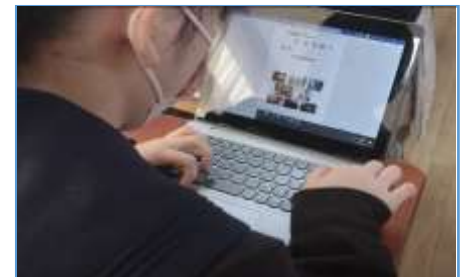

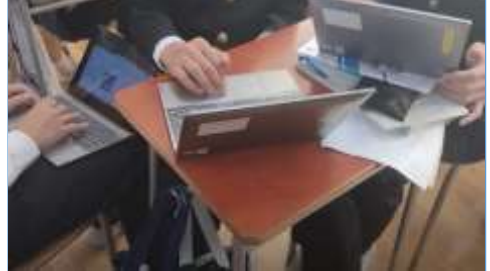

写真1:ポスターを制作している様子 写真2:グループでアドバイスをし合いながら ポスター制作をする様子

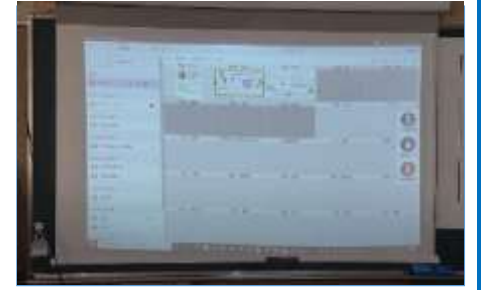

写真3:PDF 化したファイルをロイロノートに 提出している様子

## **児童生徒の反応や変容**

・画像編集ソフトを用いてポスターを作成する生徒もおり、ポスター制作にとって自分が最適だと思えるツールを使おうとしていた。 ・ポスター制作が終わった生徒が、PC の操作や扱いが苦手な生徒のサポートに回るという流れが自然にできていた。 ・お互いのポスターをオンライン上で鑑賞することで、相互にコメントしたり、推敲したりすることが簡単にできるようになり、自らのポスターを修正し、よりよい ものを作成しようとする姿があった。

## **授業者の声~参考にしてほしいポイント~**

・Word や Excel は、日頃から様々な場面で使う機会を設け、操作に慣れさせておきたい。 ・指導者側で使用するツールを限定せず、「ポスターを PC で制作する」ということだけ伝えたため、生徒は、製作者として自由な発想で様々なレイアウト の制作物を作ることができた。

・ポスター制作の条件や提出の仕方他全ての資料を Teams上に掲載したことで、生徒は自らのペースで主体的に内容を確認し、作業に取り組めた。